## Mémento - SketchUp 8

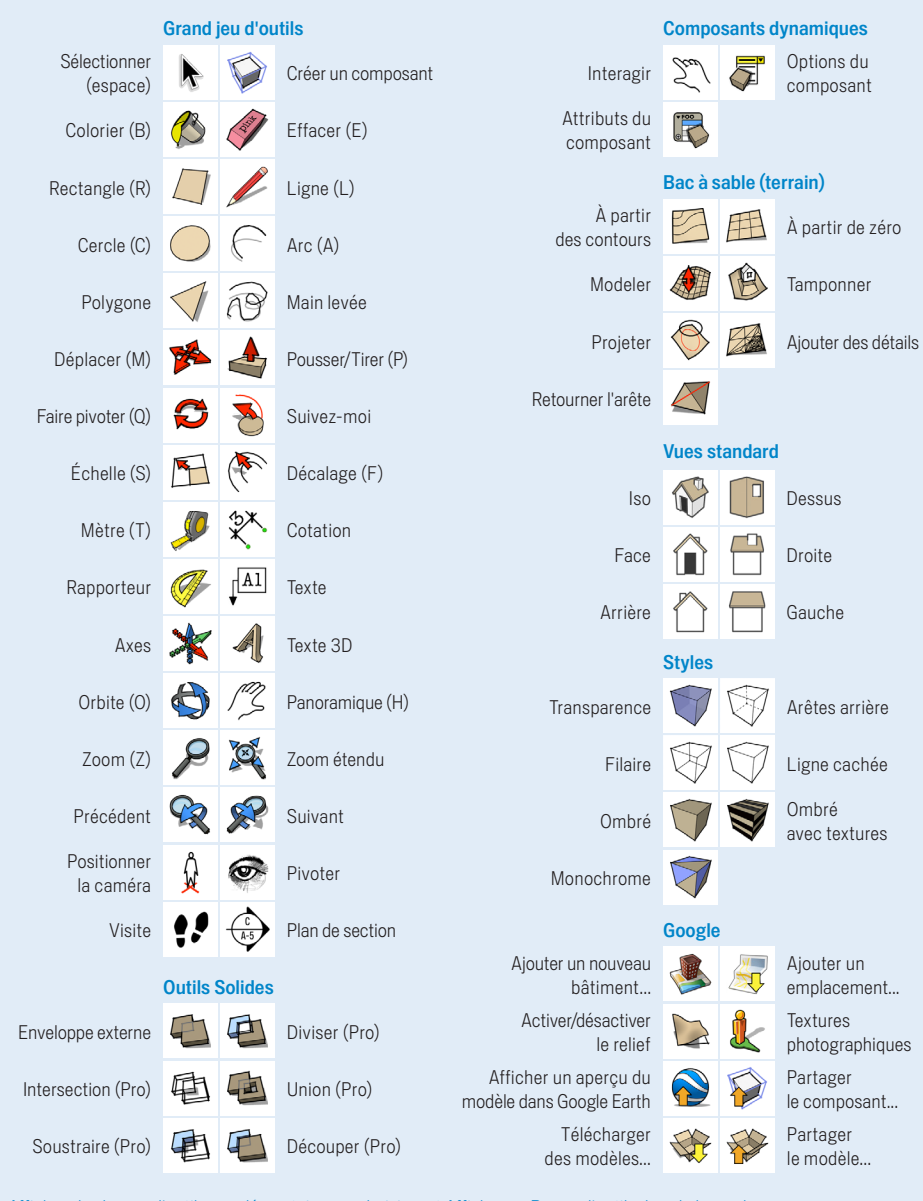

## Affichez des barres d'outils supplémentaires en choisissant Affichage > Barres d'outils dans la barre des menus.

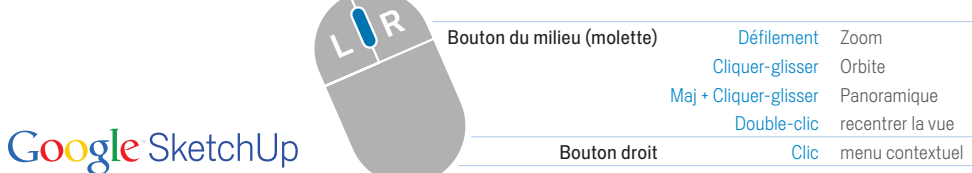

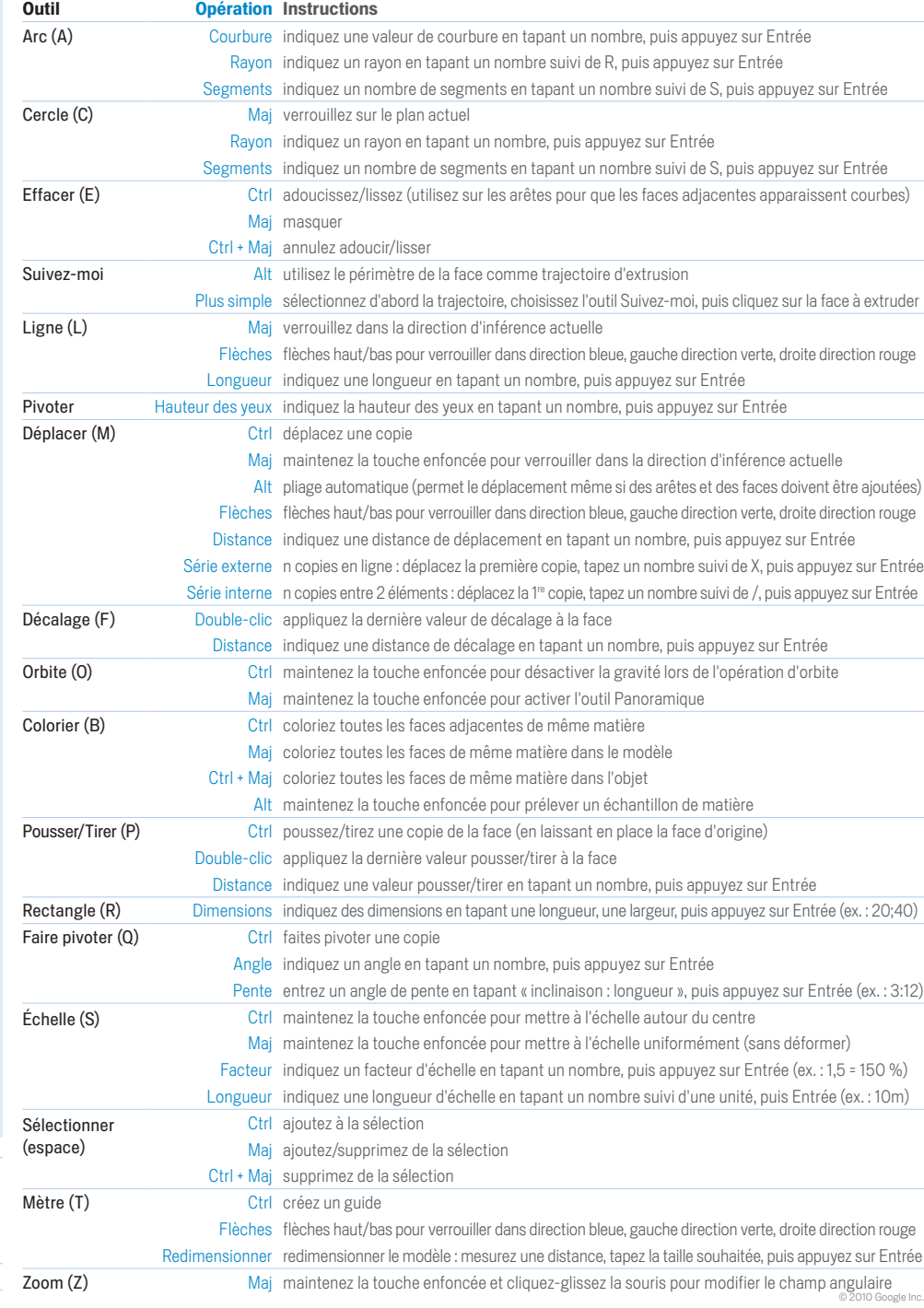

## Windows